# Unix-kurssi, harjoitustehtävät

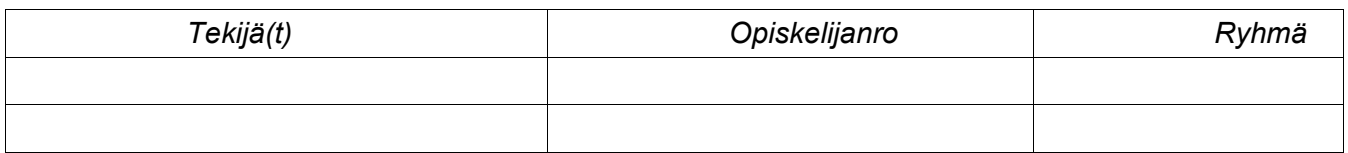

## *1.Johdanto*

Tehtävät ovat Fundamentals of Unix-kurssin pakollinen osuus. Koska kurssin muut kokeet ovat käytännössä puhdasta rasti ruutuun-vastailua, tällä pyritään lisäämään käytännön toimintoja.

Tehtävät palautetaan viimeistään kurssin loppukokeessa (final). Jos tehtäviä ei palauteta silloin, vähennetään final:n arvosanasta yksi arvosana. Kurssista saa arvosanan vasta sitten, kun tehtävät on palautettu!

Tehtävät voi tehdä yksin tai parityönä. Vastaukset kirjoitetaan näille papereille paperit palautetaan tekijöiden nimillä ja opiskelinumeroilla varustettuna.

Tämän paperinnipun lisäksi on myös syytä tehdä kaikki kurssimateriaalin sisältämät labratehtävät.

## *2.Alkutoimet*

*/opt*-hakemistossa on *coursefiles*-alihakemisto, jossa on kurssin harjoitustiedostot. Kopioi ne omaan kotihakemistoosi seuraavasti: (kirjoita komennot komentoikkunaan ja paina jokaisen rivin jälkeen enter)

```
cd /misc/opt/coursefiles # tämä kestää hieman!
cp coursefiles.zip ~
cd
unzip coursefiles.zip
```
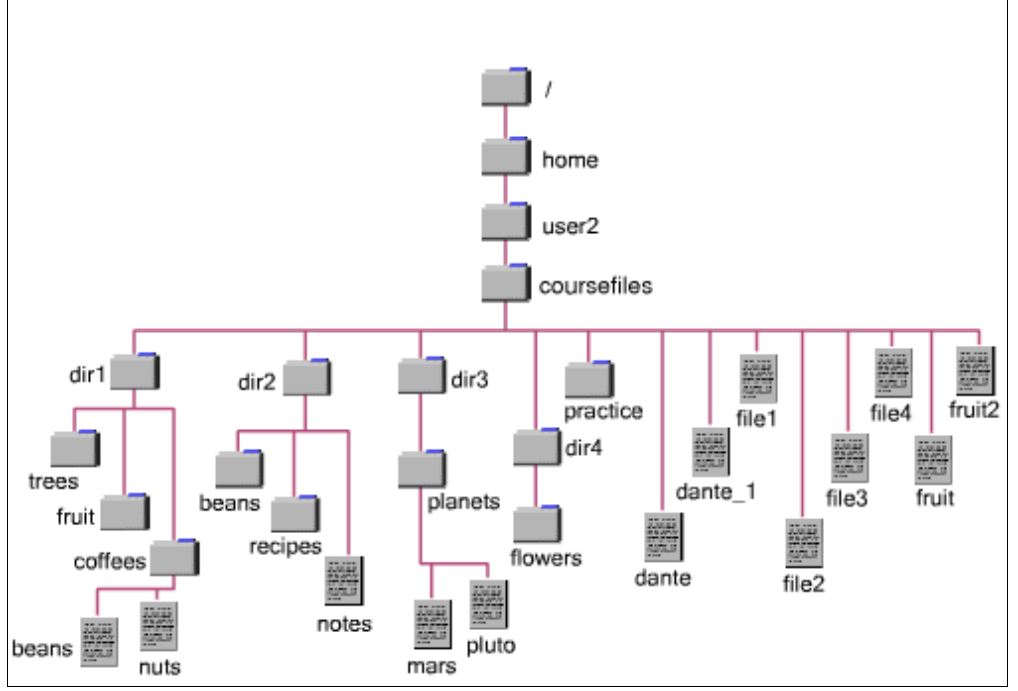

Skripti luo hakemiston *coursefiles* ja tähän hakemistoon tulevat kurssin esimerkkitiedostot.

*Fundamentals of Unix-kurssin harjoitustehtävät, kevät 2007*

# *3.Tehtävät*

# *3.1 Chapter 4: getting help*

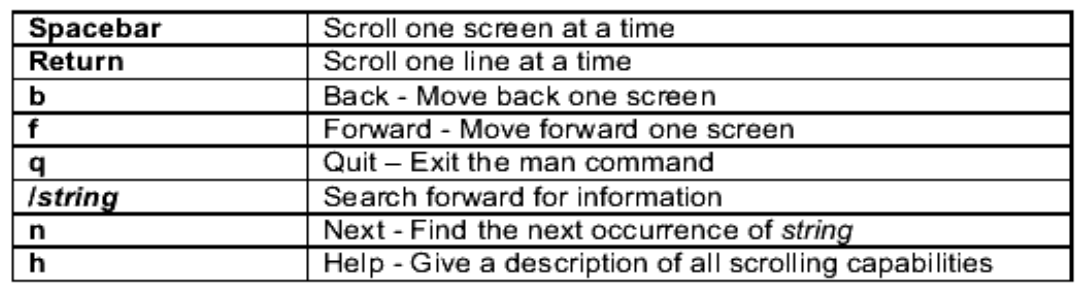

1. Selitä, mitä seuraavan taulukon seikat tarkoittavat ja mihin ne liittyvät:

- 2. Tutustu cal-komennon manuaalisivuihin (*man cal*) ja vastaa kysymyksiin. Voit myös luonnollisesti kokeilla komentoa.
	- a) millaisen kalenterin cal-komento tulostaa?
	- b) jos annat parametriksi vuoden, mitä tulostetaan?

c) Mikä viikonpäivä on kesäkuun 14. 2007? Selitä myös, miten sen löysit *cal*-ohjelmaa käyttäen.

3. Hae avainsanahaulla sellaisia man-sivuja, jotka liittyvät grep-ohjelmaan. Luettele alla olevaan taulukkoon muutama, mitä löysit:

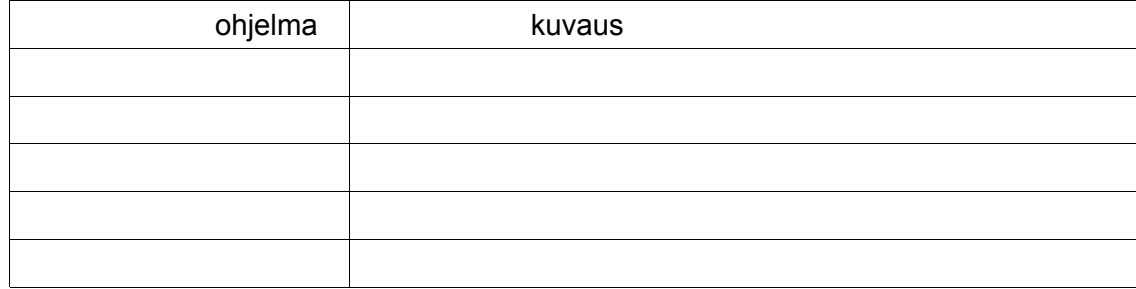

4. Mitä seuraavat ohjelmat tekevät: *clear, pwd, wc*?

# *3.2 Chapter 5: Accessing files and directories*

1. Selitä Unixin yleinen komentorivin rakenne (syntaksi)

- 2. Tee seuraavat operaatiot ja kirjoita perään komento, jolla toteutit asian:
	- a) Mene hakemistoon *dir2* käyttäen absoluuttista polkunimeä \_\_\_\_\_\_\_\_\_\_\_\_\_\_\_
	- b) varmista hakemisto, missä olet, käyttäen komentoa
	- c) Juurihakemiston alla on *bin*-hakemisto. Mene sinne komennolla \_\_\_\_\_\_\_\_\_\_\_
	- d) palaa kotihakemistoosi komennolla
	- e) mene *flowers*-hakemistoon käyttäen suhteellista polkunimeä \_\_\_\_\_\_\_\_\_\_\_\_\_
	- f) mene kotihakemistoosi käyttäen absoluuttista polkunimeä \_\_\_\_\_\_\_\_\_\_\_\_\_\_\_\_
	- g) varmista, että olet kotihakemistossasi komennolla \_\_\_\_\_\_\_\_\_\_\_\_\_\_\_\_\_\_\_\_\_\_
- 3. Kokeile ls-komentoa ja tee seuraavat tehtävät:
	- a) katso työhakemistosi sisältö
	- b) katso hakemiston */etc* sisältö ruutu kerrallaan \_\_\_\_\_\_\_\_\_\_\_\_\_\_\_\_\_\_\_\_\_\_\_\_\_
	- c) montako piilotiedostoa kotihakemistossasi on?
	- d) millä optiolla sait ne selville?
	- e) listaa kaikki fi-alkuiset tiedostot pitkänä listana
	- f) mitä tulostaa seuraava komento: *ls -l dir?* (kysymysmerkki kuuluu mukaan)

g) millä optiolla saat tulostettua vain pelkät hakemistojen nimet yllä olevassa esimerkissä? \_\_\_\_\_\_\_\_\_\_\_\_\_\_\_\_\_\_\_\_\_\_\_\_\_\_\_\_\_\_\_\_\_\_\_\_\_\_\_\_\_\_\_\_\_\_\_\_\_\_\_

h) katso kotihakemistosi ja /bin -hakemiston sisällöt -F -optiolla. Minkä tyyppisiä tiedostoja näistä löytyi? Mistä voit päätellä tiedostotyypin?

\_\_\_\_\_\_\_\_\_\_\_\_\_\_\_\_\_\_\_\_\_\_\_\_\_\_\_\_\_\_\_\_\_\_\_\_\_\_\_\_\_\_\_\_\_\_\_\_\_\_\_\_\_\_\_\_\_\_\_\_\_\_\_\_

i) Mitä tekee ls-komennon optio -t (*ls -t*)? Missä ja milloin voisit käyttää sitä hyväksesi? \_\_\_\_\_\_\_\_\_\_\_\_\_\_\_\_\_\_\_\_\_\_\_\_\_\_\_\_\_\_\_\_\_\_\_\_\_\_\_\_\_\_\_\_\_\_\_\_\_\_\_\_\_\_\_\_\_\_\_\_\_\_\_\_\_\_\_\_\_

4. Osoitteessa *http://www.pathname.com/fhs/* on unixin de facto -standardi hakemistorakenteelle. Tutustu siihen ja pohdi, miksi on tärkeää, että tällainen standardi on luotu.

#### *3.3 Chapter 6 & 7*

- 1. Kirjoitat vahingossa seuraavan komennon: *ls -R /* Millä näppäinyhdistelmällä keskeytät listauksen? \_\_\_\_\_\_\_\_\_\_\_\_\_\_\_\_\_\_\_\_\_\_\_\_\_\_\_\_\_\_\_\_\_\_\_\_\_\_\_\_\_\_\_
- 2. Katso tiedoston *dante* sisältö.
- 3. Katso, mitä merkkijonoja löytyy /usr/bin/cal -ohjelman sisältä. Kirjoita tähän komento, jolla katsoit ne: \_\_\_\_\_\_\_\_\_\_\_\_\_\_\_\_\_\_\_\_\_\_\_\_\_\_\_\_\_\_\_\_\_\_\_\_\_\_\_\_\_\_\_\_\_\_\_\_
- 4. Mitkä ovat */usr/share/dict/words*-tiedoston 15 ensimmäistä sanaa? (riittää kirjoittaa niistä ensimmäinen ja viimeinen \_\_\_\_\_\_\_\_\_\_\_\_\_\_\_\_\_\_\_\_\_\_\_\_\_\_\_\_\_\_\_\_\_\_\_
- 5. Haluat tietää, mikä on 10376:s sana tiedostossa */usr/share/dict/words* . Millä komennolla selvität asian? \_\_\_\_\_\_\_\_\_\_\_\_\_\_\_\_\_\_\_\_\_\_\_\_\_\_\_\_\_\_\_\_\_\_\_\_\_\_\_\_\_\_\_\_\_

Etsi komento, (taikka komentoyhdistelmä), jolla saat vain tämän yhden sanan tulkseksi: \_\_\_\_\_\_\_\_\_\_\_\_\_\_\_\_\_\_\_\_\_\_\_\_\_\_\_\_\_\_\_\_\_\_\_\_\_\_\_\_\_\_\_\_\_\_\_\_\_\_\_\_\_\_\_\_\_\_\_

- 6. Montako sanaa tiedostossa */usr/shared/dict/words* on? Millä komennolla selvitit asian? \_\_\_\_\_\_\_\_\_\_\_\_\_\_\_\_\_\_\_\_\_\_\_\_\_\_\_\_\_\_\_\_\_\_\_\_\_\_\_\_\_\_\_\_\_\_\_\_\_\_\_\_\_\_\_\_\_\_\_\_\_\_\_\_\_\_\_\_
- 7. Tee kotihakemistoosi seuraavat hakemistot: *eka* ja *toka*. Hakeistoon *eka* tee lisäksi alihakeistot *maanantai* ja *tiistai*. Kirjoita komento/komennot, joilla hakemistot teit:

\_\_\_\_\_\_\_\_\_\_\_\_\_\_\_\_\_\_\_\_\_\_\_\_\_\_\_\_\_\_\_\_\_\_\_\_\_\_\_\_\_\_\_\_\_\_\_\_\_\_\_\_\_\_\_\_\_\_\_\_\_\_\_\_\_\_\_\_

\_\_\_\_\_\_\_\_\_\_\_\_\_\_\_\_\_\_\_\_\_\_\_\_\_\_\_\_\_\_\_\_\_\_\_\_\_\_\_\_\_\_\_\_\_\_\_\_\_\_\_\_\_\_\_\_\_\_\_\_\_\_\_\_\_\_\_

\_\_\_\_\_\_\_\_\_\_\_\_\_\_\_\_\_\_\_\_\_\_\_\_\_\_\_\_\_\_\_\_\_\_\_\_\_\_\_\_\_\_\_\_\_\_\_\_\_\_\_\_\_\_\_\_\_\_\_\_\_\_\_\_

\_\_\_\_\_\_\_\_\_\_\_\_\_\_\_\_\_\_\_\_\_\_\_\_\_\_\_\_\_\_\_\_\_\_\_\_\_\_\_\_\_\_\_\_\_\_\_\_\_\_\_\_\_\_\_\_\_\_\_\_\_\_\_\_

\_\_\_\_\_\_\_\_\_\_\_\_\_\_\_\_\_\_\_\_\_\_\_\_\_\_\_\_\_\_\_\_\_\_\_\_\_\_\_\_\_\_\_\_\_\_\_\_\_\_\_\_\_\_\_\_\_\_\_\_\_\_\_\_\_

\_\_\_\_\_\_\_\_\_\_\_\_\_\_\_\_\_\_\_\_\_\_\_\_\_\_\_\_\_\_\_\_\_\_\_\_\_\_\_\_\_\_\_\_\_\_\_\_\_\_\_\_\_\_\_\_\_\_\_\_\_\_\_\_\_

- 7. Mene hakemistoon *eka*. Tee sinne kaksi tiedostoa *testi* ja *testi2*. Kirjoita käyttämäsi komento tähän:
- 8. Kopioi kotihakemitostasi tiedosto *fruit* hakemistoon *eka*. Varmista, että tiedosto kopioitui oikeaan paikkaan. Kirjoita käyttämäsi komennot tähän: \_\_\_\_\_\_\_\_\_\_\_\_\_\_\_
- 9. Kopioi kaikki *file*-alkuiset tiedostot kotihakemistostasi *tiistai*-hakemistoon.
- 10.Siirrä äsken tekemäsi tiedosto *testi maanantai*-hakemistoon:
- 11.Siirrä koko *tiistai*-hakemisto *maanantai*-hakemiston alle.
- 12.Mene hakemistoon maanantai. Poista tiedosto *testi2*.
- 13.Poista koko maanantai-hakemisto kaikkine alihakemistoineen yhdellä ainoalla komennolla:
- 14.Mene hakemistoon *toka*. Katso koko vuoden 2007 kalenteri. Kirjoita kalenteri tiedostoon nimeltään *kalenteri*. Katso lopputulos sopivalla ohjelmalla:
- 15.Echo-komento kirjoittaa tekstiä ruudulle. Komento *echo moi > tied* kirjoittaa sanan 'moi' tiedostoon *tied*. Miten saisit kirjoitettua aiemmin esillä olleen vuoden 2007 kalenterin tiedostoon siten, että ennen kalenteria ensimmäisellä rivillä lukisi teksti *VUODEN 2006 KALENTERI*?

\_\_\_\_\_\_\_\_\_\_\_\_\_\_\_\_\_\_\_\_\_\_\_\_\_\_\_\_\_\_\_\_\_\_\_\_\_\_\_\_\_\_\_\_\_\_\_\_\_\_\_\_\_\_\_\_\_\_\_\_\_\_\_\_\_\_\_\_ \_\_\_\_\_\_\_\_\_\_\_\_\_\_\_\_\_\_\_\_\_\_\_\_\_\_\_\_\_\_\_\_\_\_\_\_\_\_\_\_\_\_\_\_\_\_\_\_\_\_\_\_\_\_\_\_\_\_\_\_\_\_\_\_\_\_\_\_

\_\_\_\_\_\_\_\_\_\_\_\_\_\_\_\_\_\_\_\_\_\_\_\_\_\_\_\_\_\_\_\_\_\_\_\_\_\_\_\_\_\_\_\_\_\_\_\_\_\_\_\_\_\_\_\_\_\_\_\_\_\_\_\_

16.Mitä seuraava komento tekee? *ls -la | grep Sep* \_\_\_\_\_\_\_\_\_\_\_\_\_\_\_\_\_\_\_\_\_\_\_\_\_\_\_\_\_\_

\_\_\_\_\_\_\_\_\_\_\_\_\_\_\_\_\_\_\_\_\_\_\_\_\_\_\_\_\_\_\_\_\_\_\_\_\_\_ (Jos teet tehtävää muulloin kuin syyskuussa, ota sen kuukauden lyhenne, joka on menossa)

# *3.4 Chapter 8: File systems and file utilities*

- 1. Etsi kotihakemistostasi alkaen *beans*-nimisiä tiedostoja. Mikä oli komento, jolla etsit ja montako löysit? \_\_\_\_\_\_\_\_\_\_\_\_\_\_\_\_\_\_\_\_\_\_\_\_\_\_\_\_\_\_\_\_\_\_\_\_\_\_\_\_\_\_\_\_\_\_\_\_\_\_\_\_\_\_
- 2. Etsi kaikki p-kirjaimella alkavat tiedostot alkaen kotihakemistostasi. Kirjoita komento, jota käytit: \_\_\_\_\_\_\_\_\_\_\_\_\_\_\_\_\_\_\_\_\_\_\_\_\_\_\_\_\_\_\_\_\_\_\_\_\_\_\_\_\_\_\_\_\_\_\_\_\_\_\_\_\_\_\_\_\_\_\_
- 3. Etsi kaikki hakemistot alkaen kotihakemistostasi
- 4. Yhdistä edelliset tehtävät, eli etsi yhtä komentoa käyttäen kaikki p-kirjaimella alkavat hakemistot kotihakemistostasi alkaen \_\_\_\_\_\_\_\_\_\_\_\_\_\_\_\_\_\_\_\_\_\_\_\_\_\_\_\_\_\_\_\_\_\_\_\_\_
- 5. Etsi kotihakemistostasi kaikki tiedostot, joissa on sisällä teksti *mango*. \_\_\_\_\_\_\_\_\_\_\_\_\_\_\_\_\_\_\_\_\_\_\_\_\_\_\_\_\_\_\_\_\_\_\_\_\_\_\_\_\_\_\_\_\_\_\_\_\_\_\_\_\_\_\_\_\_\_\_\_\_\_\_\_\_\_\_\_
- 6. Etsi seuraavat seikat tiedostosta *dante*:
	- a) Kaikki rivit, joilla on nimi '*Dante*'
	- b) Kaikki rivit, joilta löytyy sana, joka alkaa '*the*'. (voi alkaa myös isolla kirjaimella)

\_\_\_\_\_\_\_\_\_\_\_\_\_\_\_\_\_\_\_\_\_\_\_\_\_\_\_\_\_\_\_\_\_\_\_\_\_\_\_\_\_\_\_\_\_\_\_\_\_\_\_\_\_\_\_\_\_\_\_\_\_\_\_\_\_\_\_\_

c) laske rivit, jotka vastasivat edelliseen tehtävään: \_\_\_\_\_\_\_\_\_\_\_\_\_\_\_\_\_\_\_\_\_\_\_\_\_

- d) Etsi kaikki rivit, jotka alkavat isolla kirjaimella:
- 7. Kirjoita seuraava tekstitiedosto vaikkapa jollakin graafisen tilan editorilla tiedostoon nimeltään '*nime*t':

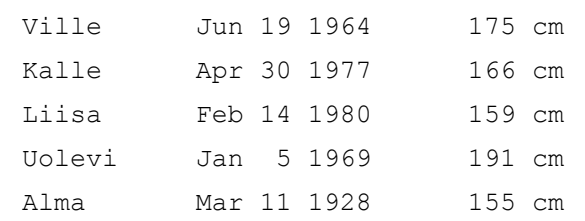

Lajittele sitten tiedosto järjestykseen

- a) etunimen mukaan **ahalah sahiji désa di kacamatan di kacamatan** di kacamatan di kacamatan di kacamatan di kaca
- b) pituuden mukaan \_\_\_\_\_\_\_\_\_\_\_\_\_\_\_\_\_\_\_\_\_\_\_\_\_\_\_\_\_\_\_\_\_\_\_\_\_\_\_\_\_\_\_\_\_\_
- c) päivämäärän mukaan \_\_\_\_\_\_\_\_\_\_\_\_\_\_\_\_\_\_\_\_\_\_\_\_\_\_\_\_\_\_\_\_\_\_\_\_\_\_\_\_\_\_\_
- d) kuukauden mukaan

# *3.5 Chapter 9: Using Text Editors*

Tästä kappaleesta tehdään oppitunnilla erillinen harjoitus.

# *3.6 Chapter 10: File Security*

- 1. Mitä seuraavat asiat tarkoittavat? (eli mitä käyttäjä saa tehdä?)
	- a) r-oikeus tiedostolle **and the set of the set of the set of the set of the set of the set of the set of the set of the set of the set of the set of the set of the set of the set of the set of the set of the set of the se**
	- b) r-oikeus hakemistolle \_\_\_\_\_\_\_\_\_\_\_\_\_\_\_\_\_\_\_\_\_\_\_\_\_\_\_\_\_\_\_\_\_\_\_\_\_\_\_\_\_\_\_\_\_
	- c) w-oikeus tiedostolle
	- d) x-oikeus hakemistolle
	- e) mitä tarkoittaa '-' oikeuslistassa?
- 2. Tutki tiedostojen oikeuksia ja vastaa:

a) kuka omistaa kotihakemistossasi olevan tiedoston *dante* ja mille ryhmälle se kuuluu? \_\_\_\_\_\_\_\_\_\_\_\_\_\_\_\_\_\_\_\_\_\_\_\_\_\_\_\_\_\_\_\_\_\_\_\_\_\_\_\_\_\_\_\_\_\_\_\_\_\_\_\_\_\_\_\_\_\_\_\_\_\_\_\_\_

b) entä kuka omistaa /misc/opt/coursefiles -hakemiston?

c) Mitkä oikeudet ovat kotihakemistossasi tiedostolla *dante* ? \_\_\_\_\_\_\_\_\_\_\_\_\_\_\_\_

d) Mitä ryhmän muut jäsenet saavat tehdä tiedostolle dante? \_\_\_\_\_\_\_\_\_\_\_\_\_\_\_\_

3. Luo kotihakemistoosi tiedosto *kokeilu* ja hakemisto *kokeilu2*. (käytä *touch*- ja *mkdir*komentoja) Mitkä oikeudet luomasi tiedosto ja hakemisto saivat? \_\_\_\_\_\_\_\_\_\_\_\_\_\_\_\_\_\_\_\_\_\_\_\_\_\_\_\_\_\_\_\_\_\_\_\_\_\_\_\_\_\_\_\_\_\_\_\_\_\_\_\_\_\_\_\_\_\_\_\_\_\_\_\_\_

\_\_\_\_\_\_\_\_\_\_\_\_\_\_\_\_\_\_\_\_\_\_\_\_\_\_\_\_\_\_\_\_\_\_\_\_\_\_\_\_\_\_\_\_\_\_\_\_\_\_\_\_\_\_\_\_\_\_\_\_\_\_\_\_\_

4. Tee seuraavat oikeuksienvaihtotehtävät:

a) ota kaikilta muilta (others) pois lukuoikeus tiedostoista *kokeilu* ja *dante*.

b) ota itseltäsi pois suoritusoikeus (x) hakemistolta kokeilu2. Koita sitten mennä cdkomennolla hakemistoon. Mitä komentoja käytit ja mitä tapahtui?

\_\_\_\_\_\_\_\_\_\_\_\_\_\_\_\_\_\_\_\_\_\_\_\_\_\_\_\_\_\_\_\_\_\_\_\_\_\_\_\_\_\_\_\_\_\_\_\_\_\_\_\_\_\_\_\_\_\_\_\_\_\_\_\_\_

\_\_\_\_\_\_\_\_\_\_\_\_\_\_\_\_\_\_\_\_\_\_\_\_\_\_\_\_\_\_\_\_\_\_\_\_\_\_\_\_\_\_\_\_\_\_\_\_\_\_\_\_\_\_\_\_\_\_\_\_\_\_\_\_\_

\_\_\_\_\_\_\_\_\_\_\_\_\_\_\_\_\_\_\_\_\_\_\_\_\_\_\_\_\_\_\_\_\_\_\_\_\_\_\_\_\_\_\_\_\_\_\_\_\_\_\_\_\_\_\_\_\_\_\_\_\_\_\_\_\_

c) Lisää itsellesi (vain itsellesi) suoritusoikeus tiedostolle *kokeilu*. \_\_\_\_\_\_\_\_\_\_\_\_\_

5. Mitä seuraavat oikeudet tarkoittavat numeerisessa muodossa tai symbolisessa muodossa:

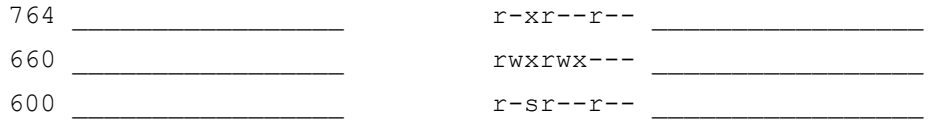

6. Kirjoita vaikkapa vi-editorilla seuraava pieni skripti:

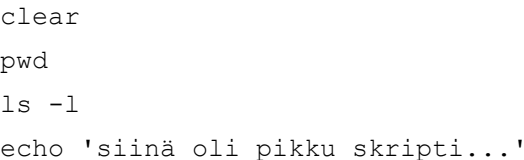

Kokeile ajaa skripti komennolla *./skripti* (tiedoston nimi on skripti). Mitä pitää tehdä, että suoritus onnistuisi? \_\_\_\_\_\_\_\_\_\_\_\_\_\_\_\_\_\_\_\_\_\_\_\_\_\_\_\_\_\_\_\_\_\_\_\_\_\_\_\_\_\_\_\_\_\_\_\_\_\_\_\_\_\_\_\_\_\_\_\_\_\_\_\_

\_\_\_\_\_\_\_\_\_\_\_\_\_\_\_\_\_\_\_\_\_\_\_\_\_\_\_\_\_\_\_\_\_\_\_\_\_\_\_\_\_\_\_\_\_\_\_\_\_\_\_\_\_\_\_\_\_\_\_\_\_\_\_\_

## *3.7 Chapter 11: Printing*

Tästä kappaleesta ei ole erillisiä tehtäviä.

#### *3.8 Chapter 12: Backing up and Restoring*

- 1. Hakemistossa */misc/opt/coursefiles* on tiedosto *paketti.tar.gz*.
	- a) kopioi tiedosto kotihakemistoosi. \_\_\_\_\_\_\_\_\_\_\_\_\_\_\_\_\_\_\_\_\_\_\_\_\_\_\_\_\_\_\_\_\_\_\_\_\_

b) Katso tiedoston koko ja merkitse se tähän:

- c) pura tiedoston gzip:llä tehty tiivistys:
- d) paljonko tiedoston *paketti.tar* koko on nyt? \_\_\_\_\_\_\_\_\_\_\_\_\_\_\_\_\_\_\_\_\_\_\_\_\_\_\_\_\_\_

f) Pura koko tar-paketti kotihakemistoosi.

- 2. Tee hakemistoista *dir1* ja *dir2* yksi tar-paketti, tiivistä se gzipillä. Poista sen jälkeen molemmat hakemistot alihakemistoineen. Kirjoita käyttämäsi komennot tähän:\_\_\_\_\_\_\_\_\_\_\_\_\_\_\_\_\_\_\_\_\_\_\_\_\_\_\_\_\_\_\_\_\_\_\_\_\_\_\_\_\_\_\_\_\_\_\_\_\_\_\_\_\_\_\_\_\_\_\_\_\_\_\_
- 3. Palauta nyt hakemistot takaisin paikoilleen äsken tekemistäsi paketeista komennoilla \_\_\_\_\_\_\_\_\_\_\_\_\_\_\_\_\_\_\_\_\_\_\_\_\_\_\_\_\_\_\_\_\_\_\_\_\_\_\_\_\_\_\_\_\_\_\_\_\_\_\_\_\_\_\_\_\_\_\_\_\_\_\_\_

\_\_\_\_\_\_\_\_\_\_\_\_\_\_\_\_\_\_\_\_\_\_\_\_\_\_\_\_\_\_\_\_\_\_\_\_\_\_\_\_\_\_\_\_\_\_\_\_\_\_\_\_\_\_\_\_\_\_\_\_\_\_\_\_

\_\_\_\_\_\_\_\_\_\_\_\_\_\_\_\_\_\_\_\_\_\_\_\_\_\_\_\_\_\_\_\_\_\_\_\_\_\_\_\_\_\_\_\_\_\_\_\_\_\_\_\_\_\_\_\_\_\_\_\_\_\_\_\_\_\_\_\_\_

#### *3.9 Chapter 13: System Processes*

- 1. Kirjoita pääteikkunassa komento *ps*. Mitkä kaksi ohjelmaa pääteikkunassa pyörii ja mitkä ovat näiden PID-numerot? **Europeen suurintaaliseeri** \_\_\_\_\_\_\_\_\_\_\_\_\_\_\_\_\_\_\_\_\_\_\_\_\_\_\_\_\_\_\_\_\_\_\_\_\_\_\_\_\_\_\_\_\_\_\_\_\_\_\_\_\_\_\_\_\_\_\_\_\_\_\_\_
- 2. *ps -ef* -komento näyttää kaikki järjestelmässä pyörivät prosessit.
	- a) Montako prosessia on pyörimässä, kerro komento, millä saat luvun selville:

b) Millä komennoilla saat selville kaikki Firefox-selaimeen liittyvät järjestelmässä pyörivät prosessit? \_\_\_\_\_\_\_\_\_\_\_\_\_\_\_\_\_\_\_\_\_\_\_\_\_\_\_\_\_\_\_\_\_\_\_\_\_\_\_\_\_\_\_\_\_\_\_\_\_

\_\_\_\_\_\_\_\_\_\_\_\_\_\_\_\_\_\_\_\_\_\_\_\_\_\_\_\_\_\_\_\_\_\_\_\_\_\_\_\_\_\_\_\_\_\_\_\_\_\_\_\_\_\_\_\_\_\_\_\_\_\_\_\_\_

- 3. Kirjoita komentoriviltä komento *sleep 1000 &* (huomaa &-merkki). Esitä kaksi tapaa, jolla saat selville prosessille yksikäsitteisen tunnisteen, jonka jälkeen tapa prosessi käyttäen kill -komentoa. \_\_\_\_\_\_\_\_\_\_\_\_\_\_\_\_\_\_\_\_\_\_\_\_\_\_\_\_\_\_\_\_\_\_\_\_\_\_\_\_\_\_\_\_
- 4. Avaa pääteikkuna. Selvitä siinä pyörivän komentotulkin prosessinumero. Koita sen jälkeen kill-komennolla tappaa tämä prosessi. Mitä tapahtui?

\_\_\_\_\_\_\_\_\_\_\_\_\_\_\_\_\_\_\_\_\_\_\_\_\_\_\_\_\_\_\_\_\_\_\_\_\_\_\_\_\_\_\_\_\_\_\_\_\_\_\_\_\_\_\_\_\_\_\_\_\_\_\_\_\_

\_\_\_\_\_\_\_\_\_\_\_\_\_\_\_\_\_\_\_\_\_\_\_\_\_\_\_\_\_\_\_\_\_\_\_\_\_\_\_\_\_\_\_\_\_\_\_\_\_\_\_\_\_\_\_\_\_\_\_\_\_\_\_\_

- 5. Miten komentoa pitää muuttaa, että ko. prosessi kuolee?
- 6. Käynnistät pääteikkunasta kaksi kappaletta Firefox-selaimia. (*firefox &* -komennolla). Suljet pääteikkunan ennen selaimia. Mitä tapahtuu selaimille ja miksi? \_\_\_\_\_\_\_\_\_\_

\_\_\_\_\_\_\_\_\_\_\_\_\_\_\_\_\_\_\_\_\_\_\_\_\_\_\_\_\_\_\_\_\_\_\_\_\_\_\_\_\_\_\_\_\_\_\_\_\_\_\_\_\_\_\_\_\_\_\_\_\_\_\_\_\_\_\_\_

\_\_\_\_\_\_\_\_\_\_\_\_\_\_\_\_\_\_\_\_\_\_\_\_\_\_\_\_\_\_\_\_\_\_\_\_\_\_\_\_\_\_\_\_\_\_\_\_\_\_\_\_\_\_\_\_\_\_\_\_\_\_\_\_

## *Chapter 14: Shell features and Shell Customization*

1. Tee aliakset seuraaville komennoille/operaatioille: (suluissa aliaksen nimi)

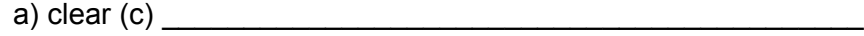

- b) cd; ls (home) \_\_\_\_\_\_\_\_\_\_\_\_\_\_\_\_\_\_\_\_\_\_\_\_\_\_\_\_\_\_\_\_\_\_\_\_\_\_\_
- c) cp  $-i$  (copy)
- d) ps -ef  $\mid$  sort  $\mid$  less  $(p)$
- 2. Mitä pitää tehdä, että ko. aliakset olisivat olemassa joka kerta, kun avaat uuden pääteikkunan?\_\_\_\_\_\_\_\_\_\_\_\_\_\_\_\_\_\_\_\_\_\_\_\_\_\_\_\_\_\_\_\_\_\_\_\_\_\_\_\_\_\_\_\_\_\_\_\_\_\_\_\_\_\_\_\_\_
- 3. Poista alias copy komennolla
- 4. Olet määrittänyt aliaksen '*ls*', joka tulostaa pitkän listauksen pelkkien tiedostonimien sijaan. Tarvitset kuitenkin erääseen tehtävään alkuperäistä *ls*-komentoa. Miten saat käytettyä sitä aliaksen sijaan poistamatta aliasta *unalias*komennolla?
- 5. Suoritit muutama komento sitten komennon *find / -name core -exec rm {} \;* Et viitsisi millään kirjoittaa komentoa uudelleen. Mainitse vähintään kaksi tapaa, jolla saat toistettua komennon kirjoittamatta sitä kokonaan uudelleen:

\_\_\_\_\_\_\_\_\_\_\_\_\_\_\_\_\_\_\_\_\_\_\_\_\_\_\_\_\_\_\_\_\_\_\_\_\_\_\_\_\_\_\_\_\_\_\_\_\_\_\_\_\_\_\_\_\_\_\_\_\_\_\_\_\_\_\_\_\_ \_\_\_\_\_\_\_\_\_\_\_\_\_\_\_\_\_\_\_\_\_\_\_\_\_\_\_\_\_\_\_\_\_\_\_\_\_\_\_\_\_\_\_\_\_\_\_\_\_\_\_\_\_\_\_\_\_\_\_\_\_\_\_\_\_\_\_\_

6. Vaihda bashin komentokehote

a) tekstiksi 'Heippa \$' \_\_\_\_\_\_\_\_\_\_\_\_\_\_\_\_\_\_\_\_\_\_\_\_\_\_\_\_\_\_\_\_\_\_\_\_\_\_\_\_\_\_\_\_\_

- b) koneesi nimi (uname -n) -komennolla \_\_\_\_\_\_\_\_\_\_\_\_\_\_\_\_\_\_\_\_\_\_\_\_\_\_\_\_\_\_\_\_
- 7. Miten saat kehotteen muutoksen toimimaan siten, että kehote muuttuu määrittämäksesi automaattisesti jokaisessa avaamassasi pääteikkunassa? \_\_\_\_\_\_\_\_\_\_\_\_\_\_\_\_\_\_\_\_\_\_\_\_\_\_\_\_\_\_\_\_\_\_\_\_\_\_\_\_\_\_\_\_\_\_\_\_\_\_\_\_\_\_\_\_\_\_\_\_\_\_\_\_\_
- 8. Mitkä ovat seuraavien komentotulkkien käyttäjäkohtaiset asetustiedostot: sh, bash, korn? \_\_\_\_\_\_\_\_\_\_\_\_\_\_\_\_\_\_\_\_\_\_\_\_\_\_\_\_\_\_\_\_\_\_\_\_\_\_\_\_\_\_\_\_\_\_\_\_\_\_\_\_\_\_

\_\_\_\_\_\_\_\_\_\_\_\_\_\_\_\_\_\_\_\_\_\_\_\_\_\_\_\_\_\_\_\_\_\_\_\_\_\_\_\_\_\_\_\_\_\_\_\_\_\_\_\_\_\_\_\_\_\_\_\_\_\_\_\_\_ \_\_\_\_\_\_\_\_\_\_\_\_\_\_\_\_\_\_\_\_\_\_\_\_\_\_\_\_\_\_\_\_\_\_\_\_\_\_\_\_\_\_\_\_\_\_\_\_\_\_\_\_\_\_\_\_\_\_\_\_\_\_\_\_\_ \_\_\_\_\_\_\_\_\_\_\_\_\_\_\_\_\_\_\_\_\_\_\_\_\_\_\_\_\_\_\_\_\_\_\_\_\_\_\_\_\_\_\_\_\_\_\_\_\_\_\_\_\_\_\_\_\_\_\_\_\_\_\_\_\_

\_\_\_\_\_\_\_\_\_\_\_\_\_\_\_\_\_\_\_\_\_\_\_\_\_\_\_\_\_\_\_\_\_\_\_\_\_\_\_\_\_\_\_\_\_\_\_\_\_\_\_\_\_\_\_\_\_\_\_\_\_\_\_\_\_

9. Aseta päälle tiedoston ylikirjoitussuoja komennolla: \_\_\_\_\_\_\_\_\_\_\_\_\_\_\_\_\_\_\_\_\_\_\_\_

10.Millä tavoin voit testata, että tuo toimii? Anna esimerkki: \_\_\_\_\_\_\_\_\_\_\_\_\_\_\_\_\_\_

11.Ota ylikirjoitussuoja pois päältä. \_\_\_\_\_\_\_\_\_\_\_\_\_\_\_\_\_\_\_\_\_\_\_\_\_\_\_\_\_\_\_\_\_\_\_\_\_

## *3.10 Chapter 15: Introduction to Shell Scripts*

**HUOM!** Kaikki osion skriptit pakataan paketiksi (tar.gz) ja lähetetään opettajalle yhtenä pakettina tiedostoliitteenä. Osoite on *[ilpo.kuivanen@stadia.fi](mailto:ilpo.kuivanen@stadia.fi)*. Viestin otsikoksi "**Unixskriptit**" **Huom!** Kurssista ei saa arvosanaa ennenkuin paketti on palautettu!

- 1. Mitä seuraavat komennot tulostavat?
	- a) echo "Tervepä terve!"

b) echo "Terve, \$nimi"

c) echo "Nimesi on \$LOGNAME"

c) echo 'Nimesi on \$LOGNAME'

d) echo "Tänään on vuoden `date +%j`.s päivä"

\_\_\_\_\_\_\_\_\_\_\_\_\_\_\_\_\_\_\_\_\_\_\_\_\_\_\_\_\_\_\_

\_\_\_\_\_\_\_\_\_\_\_\_\_\_\_\_\_\_\_\_\_\_\_\_\_\_\_\_\_\_\_\_\_\_\_\_\_\_\_\_\_\_\_

2. Olet juuri kirjoittanut skriptin (komentitiedosto, komentojono) nimeltään *foo.sh*.

a) Mitä sinun ensiksi pitää tehdä, että saat skriptin toimimaan?

\_\_\_\_\_\_\_\_\_\_\_\_\_\_\_\_\_\_\_\_\_\_\_\_\_\_\_\_\_\_\_\_\_\_\_\_\_\_\_\_\_\_\_\_\_\_\_\_\_\_

\_\_\_\_\_\_\_\_\_\_\_\_\_\_\_\_\_\_\_\_\_\_\_\_\_\_\_\_\_\_\_\_\_\_\_\_\_\_\_\_\_\_\_\_\_\_\_\_\_\_\_

b) Kirjoitat komentoriville skriptin nimen muodossa *foo*. Ihmettelet, ettei skripti käynnisty. Miksei se käynnisty? \_\_\_\_\_\_\_\_\_\_\_\_\_\_\_\_\_\_\_\_\_\_\_\_\_\_\_\_\_\_\_\_\_\_\_\_\_\_

\_\_\_\_\_\_\_\_\_\_\_\_\_\_\_\_\_\_\_\_\_\_\_\_\_\_\_\_\_\_\_\_\_\_\_\_\_\_\_\_\_\_\_\_\_\_\_\_\_\_\_\_\_\_\_\_\_\_\_\_\_\_\_\_

\_\_\_\_\_\_\_\_\_\_\_\_\_\_\_\_\_\_\_\_\_\_\_\_\_\_\_\_\_\_\_\_\_\_\_\_\_\_\_\_\_\_\_\_\_\_\_\_\_\_\_\_\_\_\_\_\_\_\_\_\_\_\_\_\_

c) Kirjoitat tällä kertaan skriptin nimen täysin oikein komentoriville muodossa *foo.sh*. Mikset välttämättä saa skriptiä käynnistymään vieläkään? \_\_\_\_\_\_\_\_\_\_\_

\_\_\_\_\_\_\_\_\_\_\_\_\_\_\_\_\_\_\_\_\_\_\_\_\_\_\_\_\_\_\_\_\_\_\_\_\_\_\_\_\_\_\_\_\_\_\_\_\_\_\_\_\_\_\_\_\_\_\_\_\_\_\_\_\_

- 3. Luo kotihakemistoosi hakemisto nimeltään *bin* ja kirjoita tässä tehtävässä myöhemmin kirjoitettavat skriptit sinne.
- 4. Tee skripti nimeltään *info*, joka tekee seuraavat asiat:

määrittelee aluksi käytettävän komentotulkin (bash, sh, joku muu)

- tyhjentää kuvaruudun
- tervehtii käyttäjää tämän nimellä (login name)
- kertoo käyttäjän työhakemiston

Anna nyt skriptille suoritusoikeudet ja testaa skriptiä. Millä komennoilla saat debuginformaation asiasta näkyviin?

- 5. Tee skripti, joka tulostaa allekkain kaikki sille annetut parametrit sekä kertoo lopuksi niiden lukumäärän. Testaa skriptin toimivuus.
- 6. Tee skripti, joka kysyy käyttäjältä ensiksi yhden luvun ja sitten toisen. Lopuksi skripti laskee luvut yhteen ja tulostaa vastauksen. Tehtävässä ei tarvitse välittää mitään lukujen tyypeistä. Voi luottaa siihen, että käyttäjä antaa komentoriviltä vain kokonaislukuja.

#### 7. Skripti tulostaa seuraavanlaisen valikon:

Mitä haluat tehdä? 1) katsoa pitkän tiedostolistauksen 2) katsoa tiedostolistauksen tiedostotyyppien kanssa 3) tulostaa päiväyksen

Anna valintasi:

Toteuta nyt skripti siten, että se toteuteuttaa myös ko. Asiat. (esim. ykkösestä pitkä tiedostolistaus.)

- 8. Tee skripti, joka laskee silmukassa yhteen luvut 1 10.
- 9. Muuta skriptiä siten, että käyttäjä voi antaa komentoriviltä parametrinä luvun, mihin asti lasketaan. Esim. *laske 23* laskisi yhteen luvut väliltä 1 - 23.

#### *3.11 Chapter 16: Network Concepts*

Huom! Jotkut komennot ovat linuxissa */usr/sbin*-hakemistossa. Näin ollen ne vaativat koko polun kirjoittamisen, jotta ne voidaan suorittaa. Esim. *traceroute* on tällainen komento.

1. Selvitä *traceroute*-ohjelman avulla, montako hyppyä tulee osoitteeseen

a) www.teli.stadia.fi

- b) www.cisco.com
- 2. Kokeile *telnet* ja *rlogin*-yhteyttä osoitteeseen 10.19.16.30. Onnistuitko? Jos et, perustele, miksi näin onkin parempi.

\_\_\_\_\_\_\_\_\_\_\_\_\_\_\_\_\_\_\_\_\_\_\_\_\_\_\_\_\_\_\_\_\_\_\_\_\_\_\_\_\_\_\_\_\_\_\_\_\_\_\_\_\_\_\_\_\_\_\_\_\_\_\_\_\_ \_\_\_\_\_\_\_\_\_\_\_\_\_\_\_\_\_\_\_\_\_\_\_\_\_\_\_\_\_\_\_\_\_\_\_\_\_\_\_\_\_\_\_\_\_\_\_\_\_\_\_\_\_\_\_\_\_\_\_\_\_\_\_\_\_ \_\_\_\_\_\_\_\_\_\_\_\_\_\_\_\_\_\_\_\_\_\_\_\_\_\_\_\_\_\_\_\_\_\_\_\_\_\_\_\_\_\_\_\_\_\_\_\_\_\_\_\_\_\_\_\_\_\_\_\_\_\_\_\_\_

\_\_\_\_\_\_\_\_\_\_\_\_\_\_\_\_\_\_\_\_\_\_\_\_\_\_\_\_\_\_\_\_\_\_\_\_\_\_\_\_\_\_\_\_\_\_\_\_\_\_\_\_\_\_\_\_\_\_\_\_\_\_\_\_\_\_\_\_\_ \_\_\_\_\_\_\_\_\_\_\_\_\_\_\_\_\_\_\_\_\_\_\_\_\_\_\_\_\_\_\_\_\_\_\_\_\_\_\_\_\_\_\_\_\_\_\_\_\_\_\_\_\_\_\_\_\_\_\_\_\_

\_\_\_\_\_\_\_\_\_\_\_\_\_\_\_\_\_\_\_\_\_\_\_\_\_\_\_\_\_\_\_\_\_\_\_\_\_\_\_\_\_\_\_\_\_\_\_\_\_\_\_\_\_\_\_\_\_\_\_\_\_\_\_\_\_\_\_\_\_ \_\_\_\_\_\_\_\_\_\_\_\_\_\_\_\_\_\_\_\_\_\_\_\_\_\_\_\_\_\_\_\_\_\_\_\_\_\_\_\_\_\_\_\_\_\_\_\_\_\_\_\_\_\_\_\_\_\_\_\_\_\_\_\_\_\_\_\_\_

- 3. Mikä on turvallisempi vaihtoehto etäyhteyksiin kuin nuo kaksi em. ohjelmaa?
- 4. Mitä tulostavat komennot *id* ja *uname -n* ? \_\_\_\_\_\_\_\_\_\_\_\_\_\_\_\_\_\_\_\_\_\_\_\_\_\_\_\_\_\_
- 5. Mitä tekee *ping*-ohjelma? Selvitä naapurikoneesi ip-osoite *ifconfig*-ohjelmalla ja kokeile *ping*-komentoa siihen. Mitä tapahtui ja miten se tehtiin?

\_\_\_\_\_\_\_\_\_\_\_\_\_\_\_\_\_\_\_\_\_\_\_\_\_\_\_\_\_\_\_\_\_\_\_\_\_\_\_\_\_\_\_\_\_\_\_\_\_\_\_\_\_\_\_\_\_

\_\_\_\_\_\_\_\_\_\_\_\_\_\_\_\_\_\_\_\_\_\_\_\_\_\_\_\_\_\_\_\_\_\_\_\_\_\_\_\_\_\_\_\_\_\_\_\_\_\_\_\_\_\_\_\_\_\_\_\_\_\_\_\_\_

6. Testaa *scp*-ohjelman toimintaa ja kopioi joku tiedosto koneelle *cs.stadia.fi*. Kerro, miten toimit:

\_\_\_\_\_\_\_\_\_\_\_\_\_\_\_\_\_\_\_\_\_\_\_\_\_\_\_\_\_\_\_\_\_\_\_\_\_\_\_\_\_\_\_\_\_\_\_\_\_\_\_\_\_\_\_\_\_\_\_\_\_\_\_\_\_ \_\_\_\_\_\_\_\_\_\_\_\_\_\_\_\_\_\_\_\_\_\_\_\_\_\_\_\_\_\_\_\_\_\_\_\_\_\_\_\_\_\_\_\_\_\_\_\_\_\_\_\_\_\_\_\_\_\_\_\_\_\_\_\_\_

\_\_\_\_\_\_\_\_\_\_\_\_\_\_\_\_\_\_\_\_\_\_\_\_\_\_\_\_\_\_\_\_\_\_\_\_\_\_\_\_\_\_\_\_\_\_\_\_\_\_\_\_\_\_\_\_\_\_\_\_\_\_\_\_\_\_ \_\_\_\_\_\_\_\_\_\_\_\_\_\_\_\_\_\_\_\_\_\_\_\_\_\_\_\_\_\_\_\_\_\_\_\_\_\_\_\_\_\_\_\_\_\_\_\_\_\_\_\_\_\_\_\_\_\_\_\_\_\_\_\_\_\_ \_\_\_\_\_\_\_\_\_\_\_\_\_\_\_\_\_\_\_\_\_\_\_\_\_\_\_\_\_\_\_\_\_\_\_\_\_\_\_\_\_\_\_\_\_\_\_\_\_\_\_\_\_\_\_\_\_\_\_\_\_\_\_\_\_\_

7. Avaa Konqueror-selain ja kirjoita otsikkoriville sftp://cs.stadia.fi. Mitä tapahtui?